## $\overline{\texttt{m}}$  iMC WSM定位插件安装失败问题经验案例

**[肖李](https://zhiliao.h3c.com/User/other/234)** 2015-06-10 发表

该问题目前会出现在无线定位的Demo版本,用于局点的无线定位演示,在正式版本中不需要安装定位 插件。在使用实时定位功能前,首先需要部署无线定位管理组件,然后再安装定位插件。目前,定位 插件只能安装一个、而且必须安装在无线定位管理组件所部署的服务器上。 定位插件安装说明:

在WSM安装目录的tools文件夹中会包含一个"iMCLocatePluginWin.rar"文件,将解压后的文件夹iMCL ocatePluginWin复制到无线定位管理组件所部署的服务器上。

在iMCLocatePluginWin文件夹中执行脚本"DeployorRemove\_iMC\_Locate.bat",进行定位插件的安装 、卸载、启动和停止。

在安装时,按提示输入无线定位管理组件所部署服务器的IP地址、定位插件要安装的根目录、无线定 位管理组件所部署服务器的用户名及密码,输入完成后会自动安装定位脚本。

提示:在输入完用户名和密码后,首先进行服务器配置文件的复制,在从服务器复制配置文件时,可 能会出现由于环境原因复制失败的情况。

某局点进行无线定位测试演示时,安装定位插件出现如下错误,如图1。

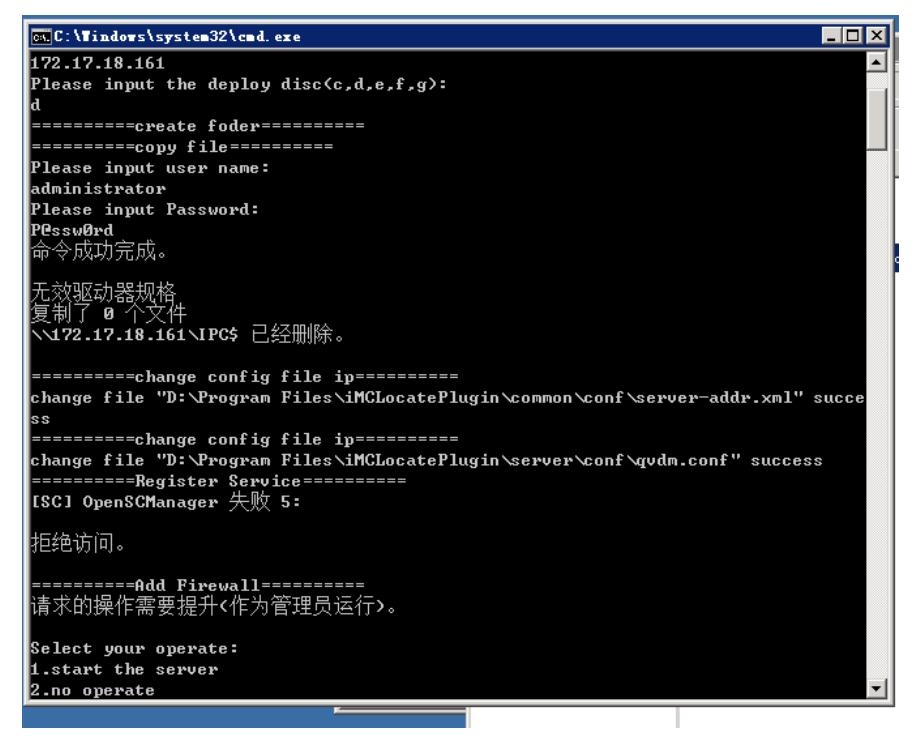

图-1

无

问题:当输入完管理员用户和密码后,提示"命令成功完成。无效驱动器规格,复制0个文件"的错误。 并提示修改相应的配置文件。

主要原因集中于两点,不会有其他的原因导致问题发生。

客户操作不是以本地管理员Administrator或administrator用户登录windows系统;

当出现上述提示时,表示复制服务器配置文件失败。,需要手动修改配置文件位置。

根据提示信息修改配置文件位置。

需要将下面的文件\iMC\common\conf\server-addr.xml拷贝到目标文件夹:\iMCLocatePlugin\common\ conf,后重新运行DeployorRemove\_iMC\_Locate.bat脚本。

正常完成安装过程如下,如图-2。

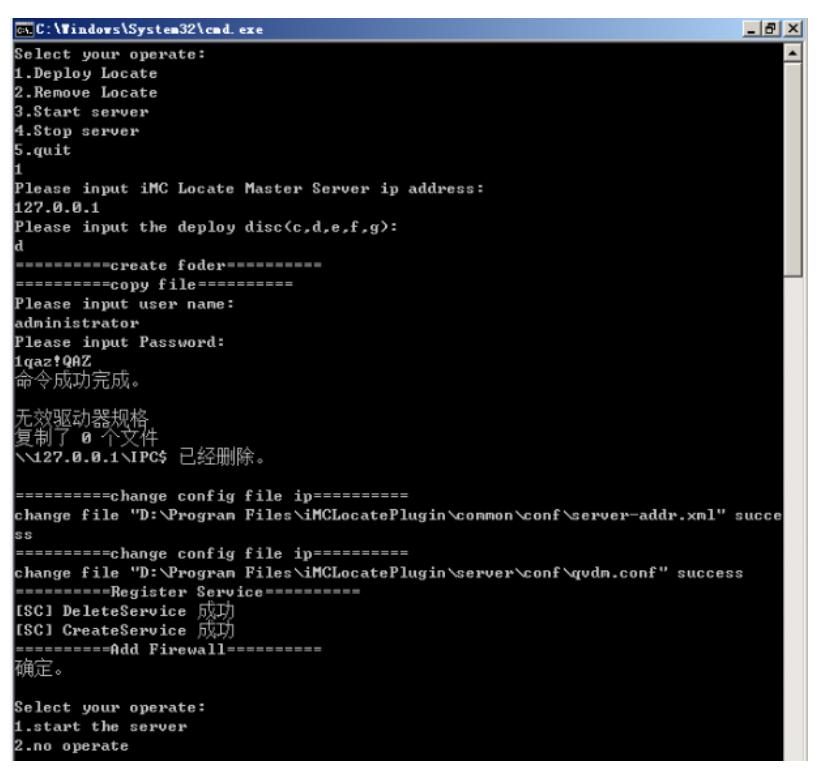

图-2

当用户不是用Administrator用户进行DeployorRemove\_iMC\_Locate.bat脚本时,会出现如下的错误, 如图-3。

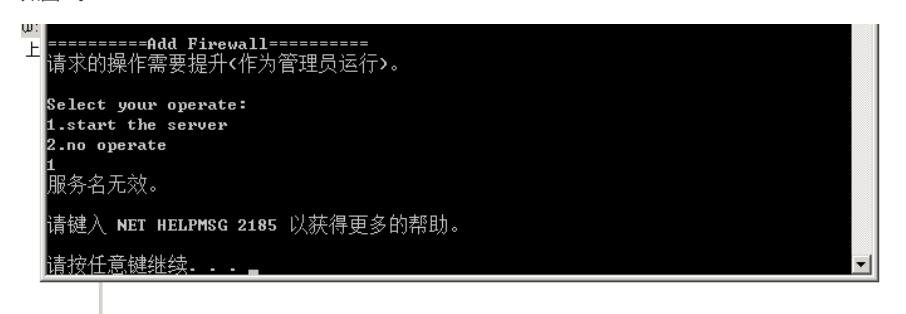

图-3

此时推出登陆,切换管理员Administrator用户登陆即可。正确安装完成后选择是否启动定位服务,效 果如图-4。

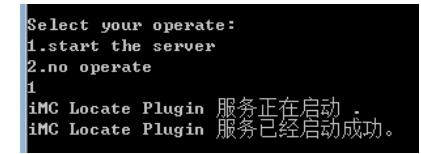

图-4